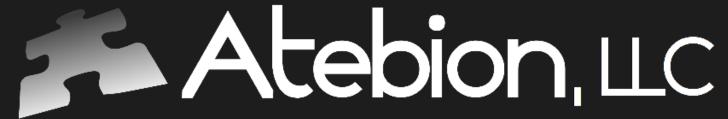

Solutions is Our Name

## How to Generate a Responsibility Matrix in 5 Steps

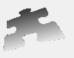

## Welcome panel

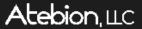

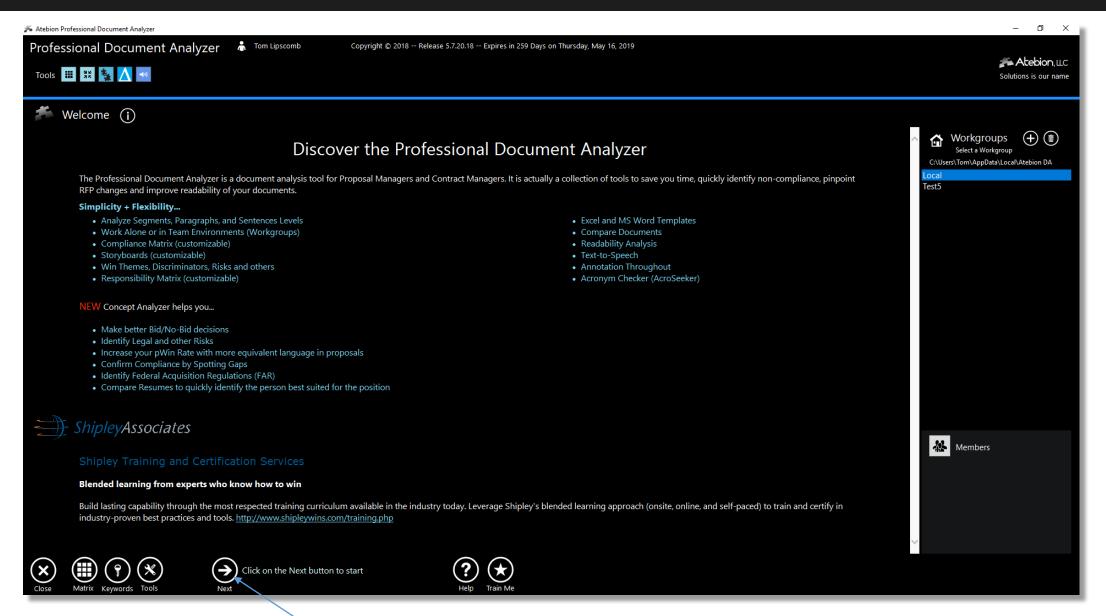

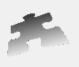

A project is used to hold documents, much like a folder.

Once you have selected a Project, click the next button to go to the Document panel.

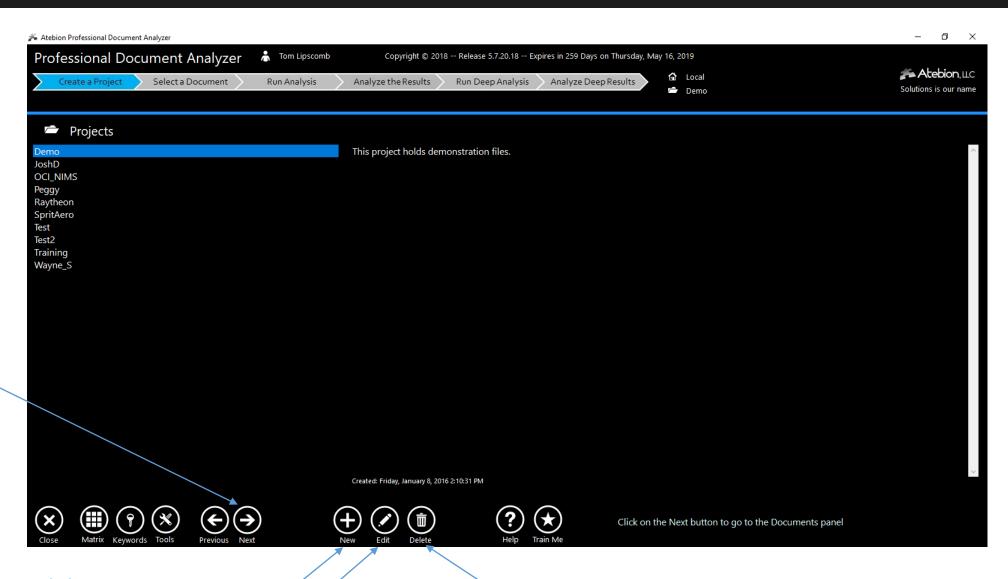

Click to create a new Project

Click to remove the selected Project

Click to change the selected Project's description

## Document panel – Step 2 Import a Document and/or Select a Document

The Document panel holds documents for your selected Project.

Edit your imported
Document to remove
content you don't want to
shred/parse

Once you have selected a Document, click the next button to go to the Analyze panel.

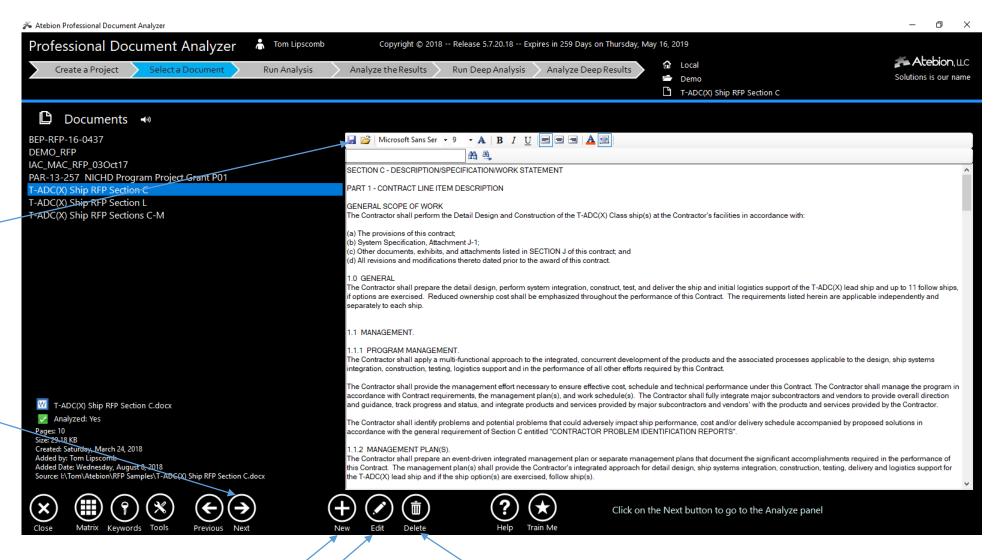

Click to import a new Document

Click to replace the selected Document

Click to remove the selected Document

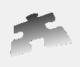

The Analyze panel shreds/parses and identifies selected Keywords for your current Document.

**Check Find Whole Words** 

Select the Responsibility Keyword Group.

If you have run the Analyzer previously on the current Document, you can click on the Next button to go to the Analysis Results panel.

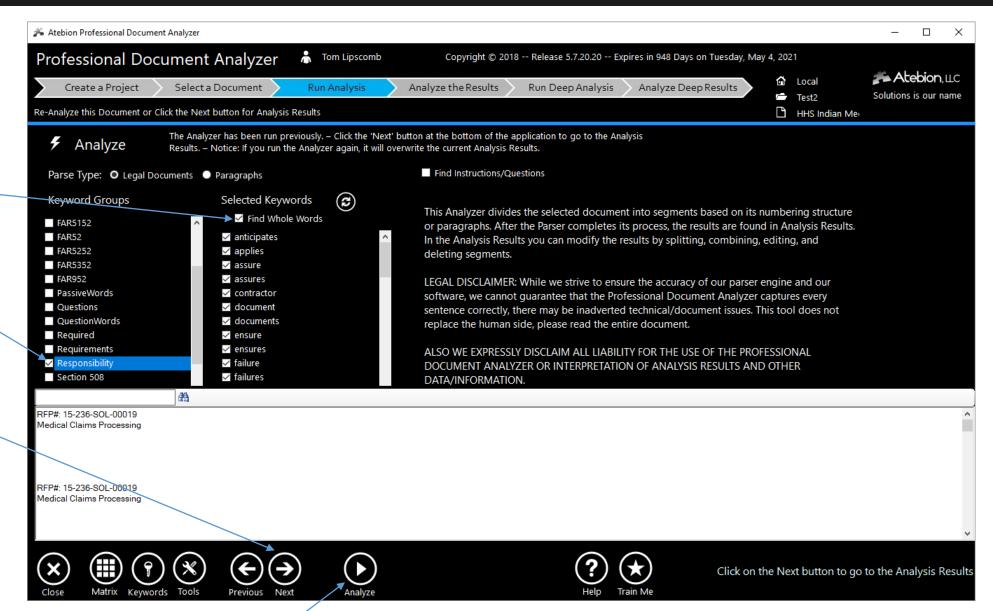

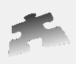

The Analysis Results panel lets you to review, annotate, split/combine your shredded analysis results.

Click to generate a Responsibility Matrix

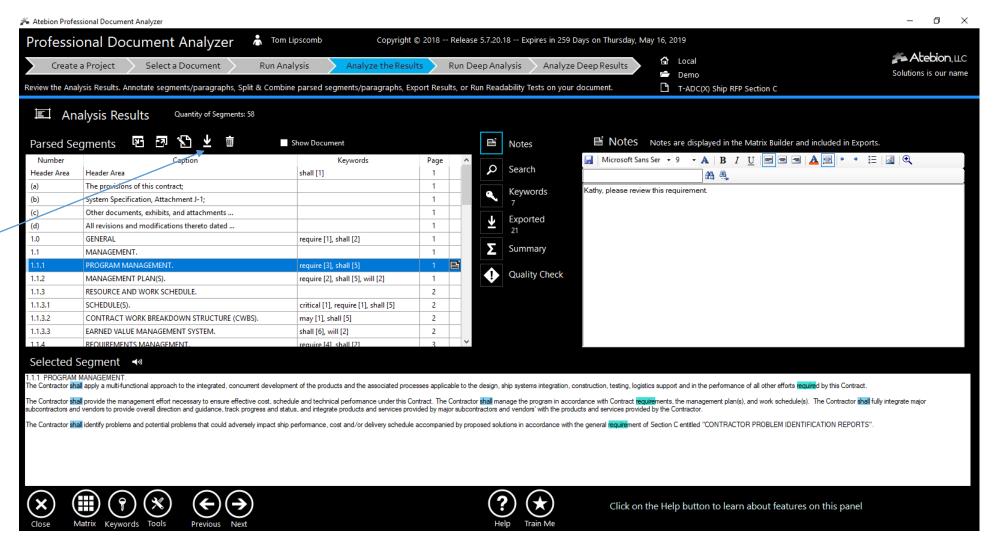

Download Excel Templates, see link for instructions:

https://atebionllc.com/pdfs/How to Download Starter Compliance Matrix Templates.pdf

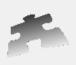

Export Analysis Results popup window is shown when you click the Export button on the Analysis Results panel.

Excel Templates drop-down list is NOT displayed until you either Download or create Excel Templates.

Select the ResponsibilityMatrix\_Page template

If you don't see this template, you will need to download it, see the link below.

Select the With Only Keywords

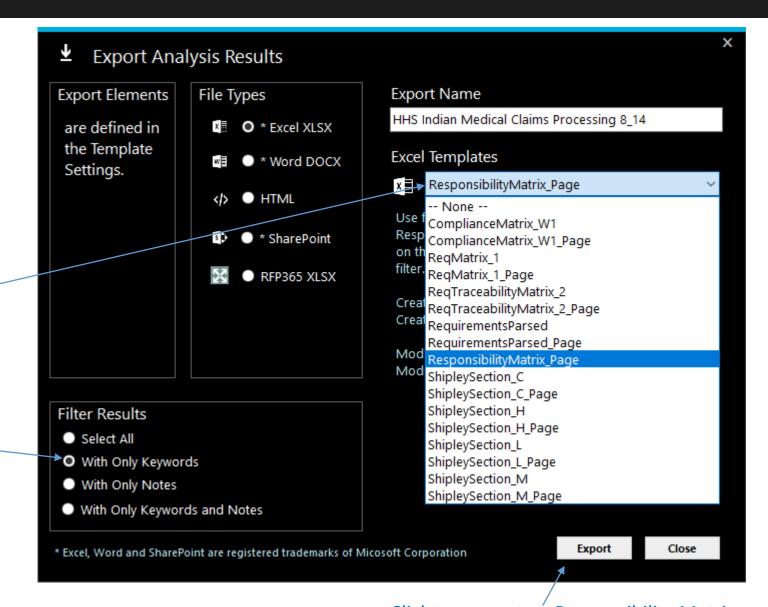

Download Excel Templates, see link for instructions:

Click to generate a Responsibility Matrix

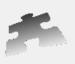

This is an example of a Responsibility Matrix based on the previous steps.

Remember you can customize your templates and Keyword Groups to generate your own custom reports, matrices, and lists.

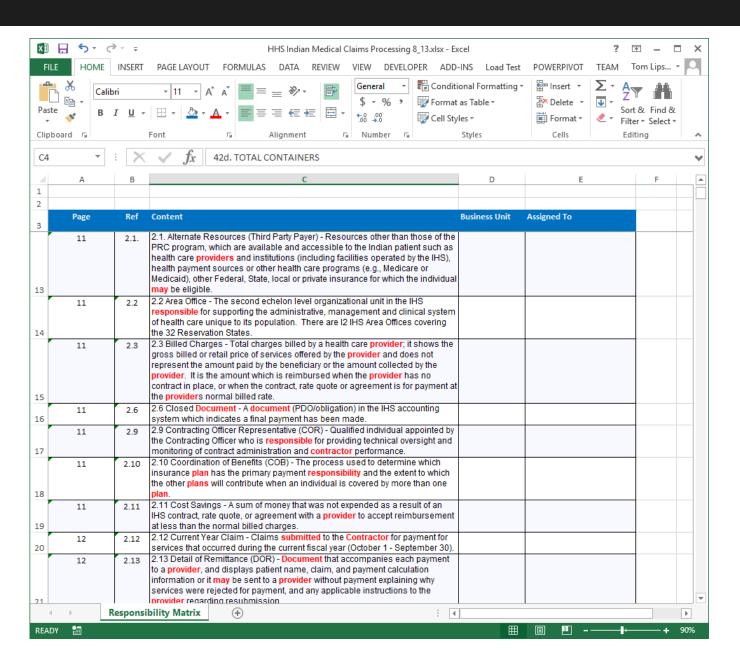